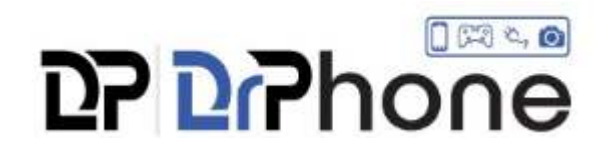

## Installatie LED Bulb

Stap 1: Download de bijbehorende applicatie. (Smart Home)

Stap 2: Kies Smartled E27 lamp aan en volg alle stappen.

Stap 3: Verbindt het product via je WIFI netwerk (let op ondersteund enkel 2.4ghz).

Installatie via Google Home of Alexa:

(eerst registreren via de Smarthome app).

Stap 1: Open de Google home of Alexa app.

Stap 2: Ga naar ''nieuwe apparaten toevoegen''.

Stap 3: Voeg het merk toe aan de merkenlijst (SMART HOME / TUYA).

Stap 4: Voeg nieuwe apparaten toe en Google home of Alexa zal automatisch alle gekoppelde apparaten herkennen.

Tip: let op dat het product aanstaat tijdens verbinden.

Tip 2: Lees de meegeleverde handleiding grondig en voeg het product enkel toe op je 2.4ghz WIFI netwerk.